# aperçu Du site avec :

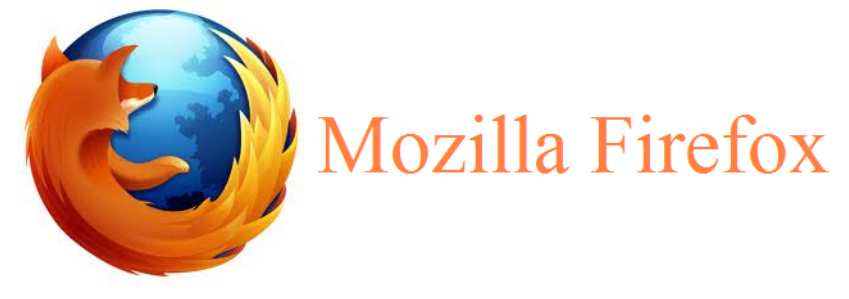

# aperçu d' un téléchargement :

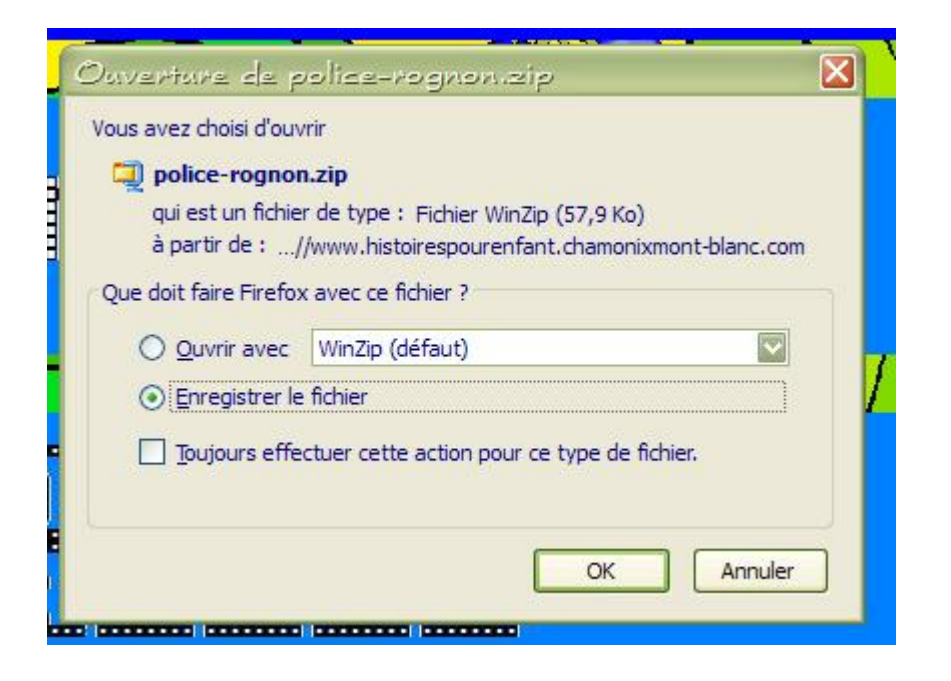

### pour ouvrir un téléchargement :

cliquer sur :

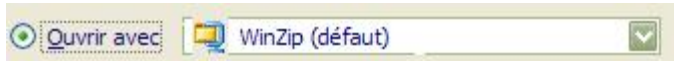

# pour enregistrer un fichier :

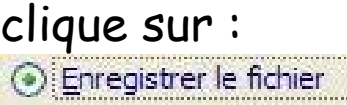

le fichier est ensuite enregistrer dans : mes document / Téléchargements

<u>aperçu d' une image en arrière plan :</u>

l' image défiler forcement avec le contenue de la page

aperçu du site : <http://www.histoirespourenfant.chamonixmont-blanc.com/> aperçu de l' ascenseur :

dans Mozilla Firefox il sera normal si vous le voulez vert et

rouge il faut téléchargé internet expolrer :

si vous avez Windows 7 ou Windows vista vous pouver télécharger :

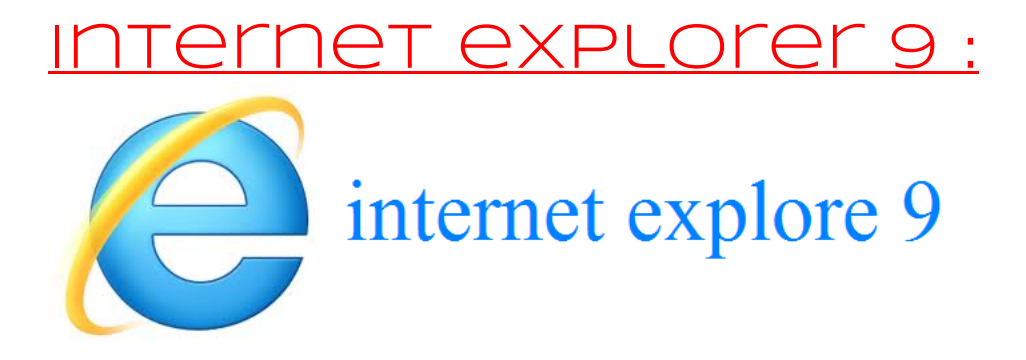

[cliquer](http://windows.microsoft.com/fr-FR/internet-explorer/products/ie/home) [pour](http://windows.microsoft.com/fr-FR/internet-explorer/products/ie/home) [télécharger](http://windows.microsoft.com/fr-FR/internet-explorer/products/ie/home) [internet](http://windows.microsoft.com/fr-FR/internet-explorer/products/ie/home) [explorer](http://windows.microsoft.com/fr-FR/internet-explorer/products/ie/home) [9](http://windows.microsoft.com/fr-FR/internet-explorer/products/ie/home)

si vous n' aver pas Windows 7 ou Windows vista vous pouvez télécharger internet

explorer 8 (vous pouvez aussi le télécharger si vous avez Windows vista ou Windows 7)

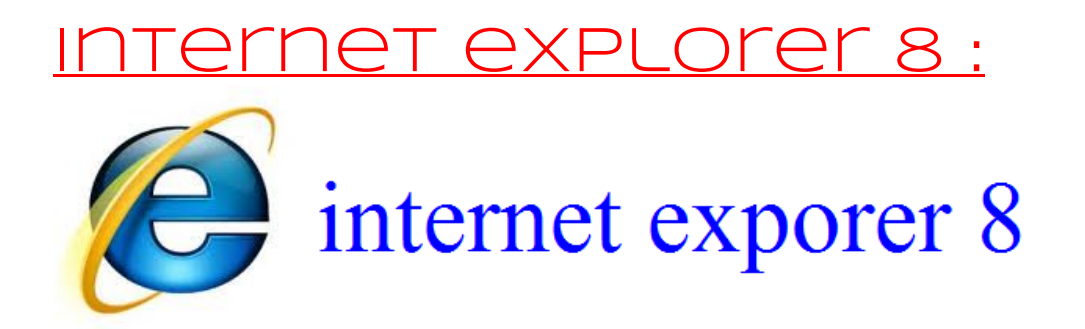

[cliquer](http://www.google.com/url?q=http%3A%2F%2Fwindows.microsoft.com%2Ffr-FR%2Finternet-explorer%2Fdownloads%2Fie-8&sa=D&sntz=1&usg=AFQjCNG44m7Zs0-BTEPoIAyTXWyDovvUSQ) [pour](http://www.google.com/url?q=http%3A%2F%2Fwindows.microsoft.com%2Ffr-FR%2Finternet-explorer%2Fdownloads%2Fie-8&sa=D&sntz=1&usg=AFQjCNG44m7Zs0-BTEPoIAyTXWyDovvUSQ) [télécharger](http://www.google.com/url?q=http%3A%2F%2Fwindows.microsoft.com%2Ffr-FR%2Finternet-explorer%2Fdownloads%2Fie-8&sa=D&sntz=1&usg=AFQjCNG44m7Zs0-BTEPoIAyTXWyDovvUSQ) [internet](http://www.google.com/url?q=http%3A%2F%2Fwindows.microsoft.com%2Ffr-FR%2Finternet-explorer%2Fdownloads%2Fie-8&sa=D&sntz=1&usg=AFQjCNG44m7Zs0-BTEPoIAyTXWyDovvUSQ) [explorer](http://www.google.com/url?q=http%3A%2F%2Fwindows.microsoft.com%2Ffr-FR%2Finternet-explorer%2Fdownloads%2Fie-8&sa=D&sntz=1&usg=AFQjCNG44m7Zs0-BTEPoIAyTXWyDovvUSQ) [8](http://www.google.com/url?q=http%3A%2F%2Fwindows.microsoft.com%2Ffr-FR%2Finternet-explorer%2Fdownloads%2Fie-8&sa=D&sntz=1&usg=AFQjCNG44m7Zs0-BTEPoIAyTXWyDovvUSQ)

<u>aperçu d' un site avec Mozilla Firefox :</u>

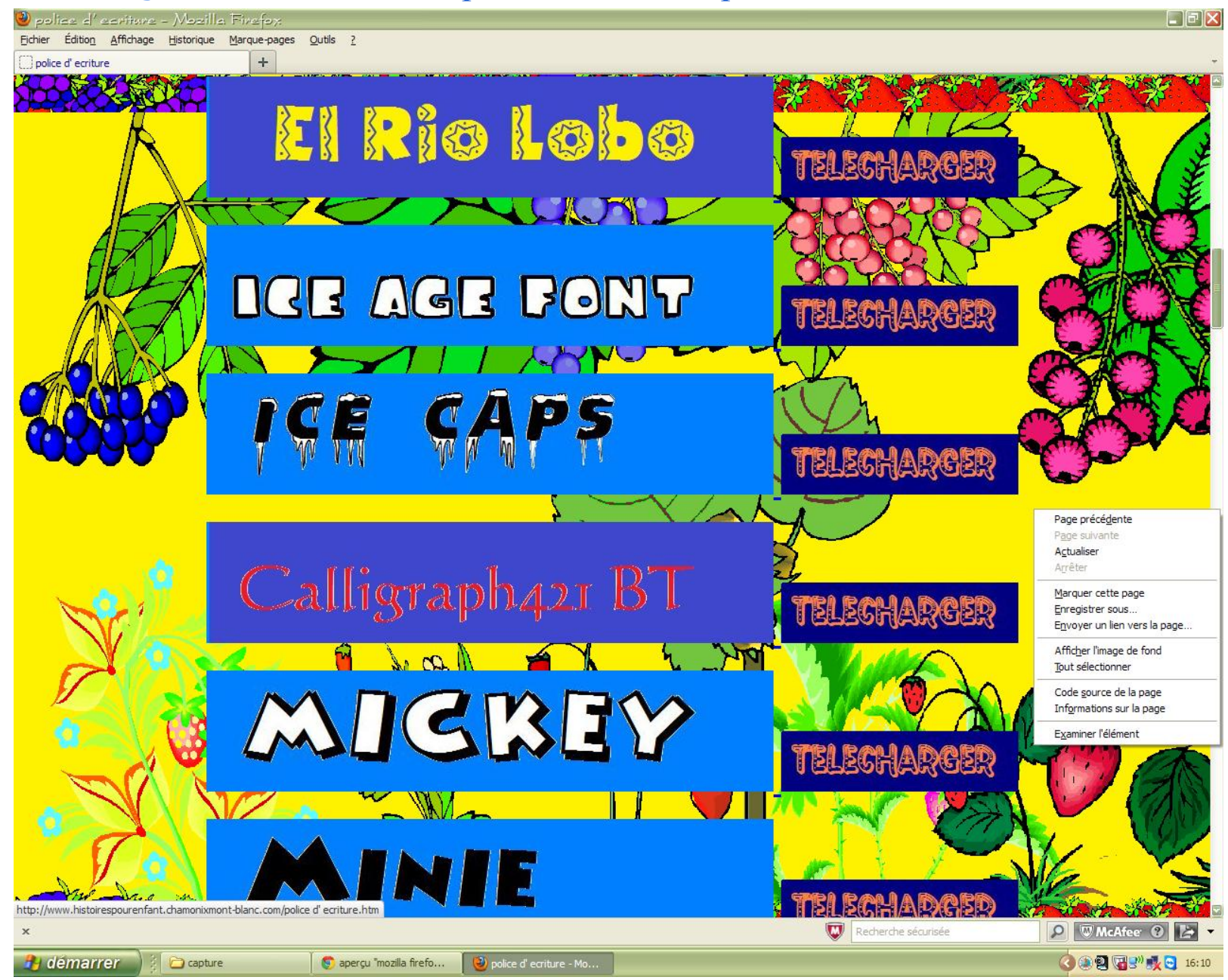

# télécharger Mozilla Firefox :

## Si vous voulez mozilla firefox cliquer sur le lien

Télécharger [Mozilla](http://www.mozilla.org/fr/firefox/new/) [Firefox](http://www.mozilla.org/fr/firefox/new/)

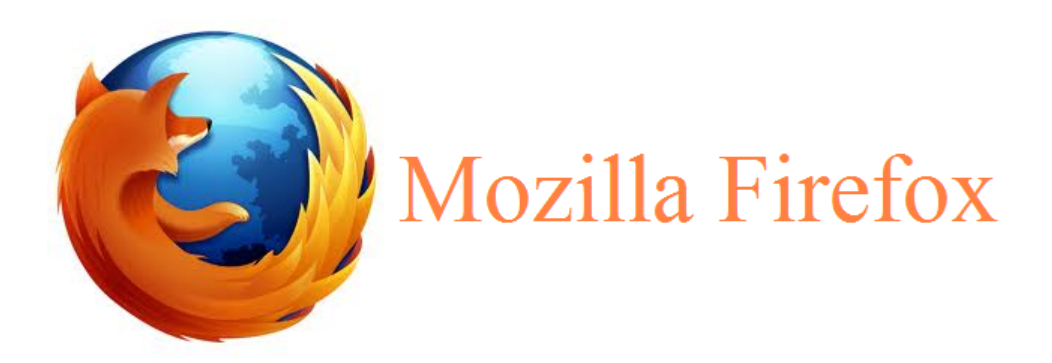